*<http://www.tpcug.org>*

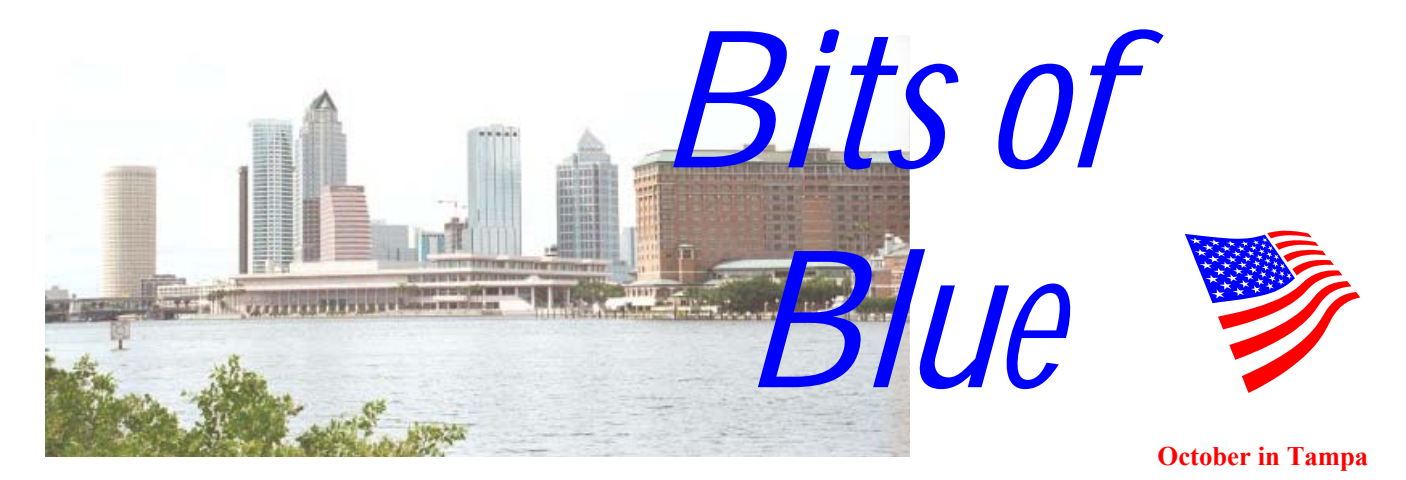

A Monthly Publication of the Tampa PC Users Group, Inc.

Vol. 14 No. 10 October 2001

# **Meeting**

**Office XP presented by ExecuTrain** 

**Wednesday, October 10, 2001 6:30 PM Jan Platt Regional Library 3910 S Manhattan Ave. Tampa** 

## **INSIDE THIS ISSUE**

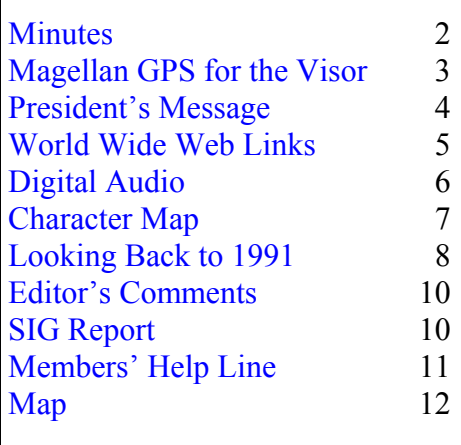

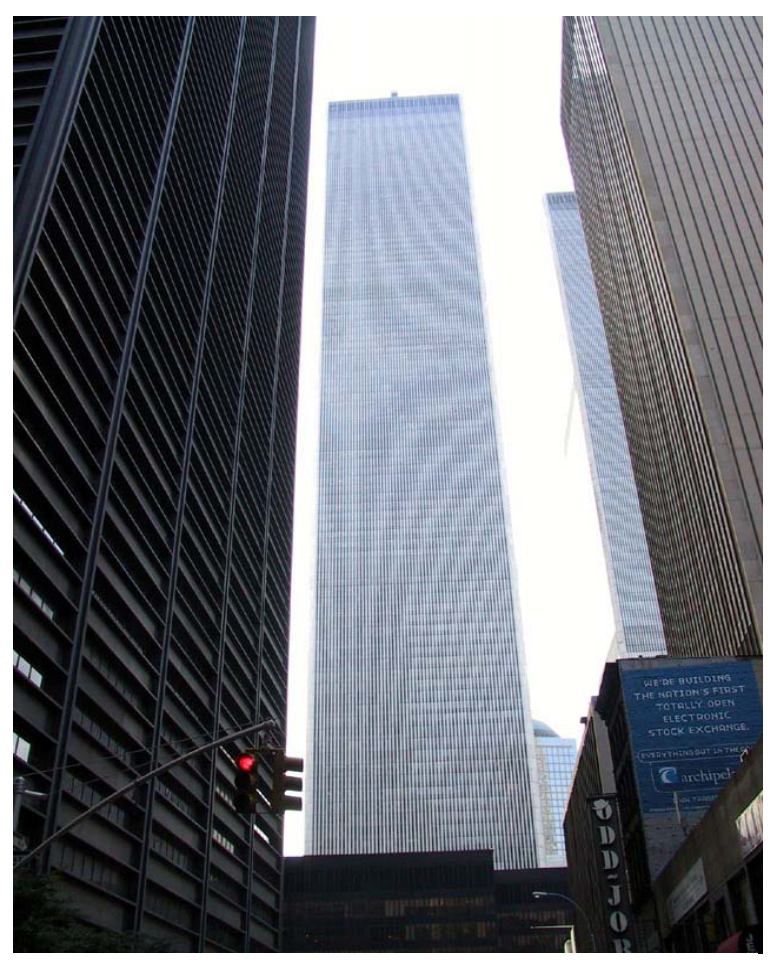

**The World Trade Center South Tower looking west on Cortlandt St from Broadway, July 3, 2001, 4:45 PM. It was just a quick snap under poor lighting conditions. Now I wish I had taken more time. — William LaMartin** 

**November 14: Mike Galvin from Office Depot.**

#### \* \* OFFICERS \* \*

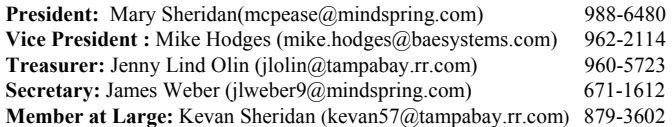

#### APPOINTED ( Volunteers)

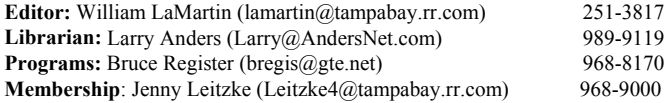

#### **Home Page** <http://www.tpcug.org>

 Bits of Blue is published by the Tampa PC Users Group, Inc., a State of Florida registered non-profit corporation, to provide educational information about personal computer systems to its members. Our mailing address is P. O. Box 3492, Tampa, FL 33601-3492.

 However, for business concerning this newsletter, Bits of Blue, please contact the Editor, William LaMartin, at 821 S. Boulevard, Tampa, FL 33606-2904; 813-251-3817; lamartin@tampabay.rr.com.

 Technical information found in this publication is not necessarily compatible with your hardware and software; plus other errors or misprints could occur from time to time. Therefore, the use of programs, commands, functions or anything of a technical nature appearing in this publication will be at your own risk.

 Contributors are asked to submit articles as an ASCII, Microsoft Write, Microsoft Word, or Word Perfect file to the editor at 821 South Blvd., Tampa, Florida 33606-2904 or to lamartin@tampabay.rr.com.

 Permission to reproduce portions which are not specifically copyrighted is given to other computer users groups for nonprofit use. Reprints must be unaltered; proper credit given to the author and publication; and a copy of the publication must be sent to the attention of the Bits of Blue Editor at the club address. All other reproduction is prohibited without the specific written permission of the original author.

 The use of trademarked and copyrighted names herein is not intended to infringe upon the owner's rights but rather to identify the products for the enlightenment of our users.

 Commercial advertisements will be accepted. For rate information please contact the Editor by one of the above listed methods.

 All advertisements must be prepaid by check payable to TPCUG, be in camera ready format (actual size, black ink on white paper), and be submitted on or before the 20th of the month preceding the month of publication. Commercial advertising is usually limited to 25% of the total space of an issue. The Editor reserves the right to hold ads if the total space for ads exceeds this limit or if they are not received on time.

 Members may insert non-commercial ads at no charge with the following limitations: no more than 4 ads per member per year; no more than 40 words (240 bytes including spaces); must be camera ready copy or an ASCII file on diskette or as an attachment to an email message to the Editor. Those wishing to place ads are to contact the Editor, William LaMartin, at (813) 251-3817 for space availability and for further information.

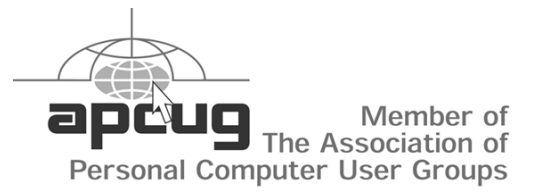

# **Minutes of the August Meeting**

*By Mary Sheridan for James Weber, Secretary, Tampa PC Users Group*  [jlweber9@mindspring.com](mailto:jlweber9@mindspring.com) 

Mary Sheridan had her Windows SIG/open discussion session from 6:30 PM to 7:00 PM.

The representative from TBO (Tampa Bay Online), Debra Benoit, was the presenter. TBO.com is the online front door for the Tampa Tribune and WFLA. Debra works for the advertising department, and her talk was about ways to maximize traffic to your web site.

Debra explained that the Internet has changed a great deal in the last few years. In mid-1999 the most popular search engines were indexing 15% of web sites. That figure is down by 35% today. This means that it can be very difficult to get your web site "found" on the Internet. Debra stated that 68 million people made purchases on the internet in the first quarter of the year 2000, and that was up 53 million from 1999. Seventy two percent of all Internet users became online shoppers in the year 2000. This means that public confidence is changing and more people are starting to trust doing business on the Internet. The first thing you need to do to promote your web site is to publicize it everywhere you go. Business cards, signs, stationary, ads, any place where you have your business name, you should also have the URL to your web site listed.

Many search engines index your web site by the number of links you have available. So the more links you have the more exposure you may be able to get.

It was a very interesting meeting, with lots of questions and answers. Debra was well-versed in her profession and was able to field all the questions with grace and good humor.

# **Magellan's GPS Companion for the Handspring Visor**

*By William LaMartin, Editor, Tampa PC Users Group*  [lamartin@tampabay.rr.com](mailto:lamartin@tampabay.rr.com) 

I have had this new toy—the GPS Companion—for several months, a birthday gift from my wife and daughter, but am just now getting around to writing a review on it for the newsletter.

As pictured on this page, this device is a 12 channel global positioning receiver that attaches to the Handspring Visor's Springboard expansion port. Two pieces of software come with the unit: Map Companion and GPS Companion. They are installed from the Map Companion CD, which also contains maps of the entire United States. These maps are broken down by county within each state and then further broken down by individual municipality within each county. I think there are more than 20,000 such county and city files.

For example, to cover all of Hillsborough County, FL, you will need to load into your Visor the Hillsborough County map, the Tampa map and the Temple Terrace map. The amount of memory your Visor has will determine how many maps can be loaded.

I have one of the early Visors with only 2 MB of memory. I have added an 8 MB Springboard memory expansion module but have found out that although it is a great place to store files and programs—many programs cannot be run from there and data stored there cannot be accessed if that data must also be written to. Plus, obviously the 8 MB memory expansion module cannot be attached to the Visor at the same time the GPS Companion is attached. Thus, I am limited to 2 MB for my maps and any other Visor programs that I want to be loaded.

My solution is to load all the maps I might need—a few at a time—and then move them to the expansion module along with programs that I also won't be using at the moment.

For example, I might leave only Hillsborough and Polk Counties in Florida, along with municipalities Tampa and Temple Terrace, in the main memory but have Pinellas, Highlands, Pasco and several other counties, along with their separate municipalities like St. Petersburg, all loaded into the expansion module. That way I would have

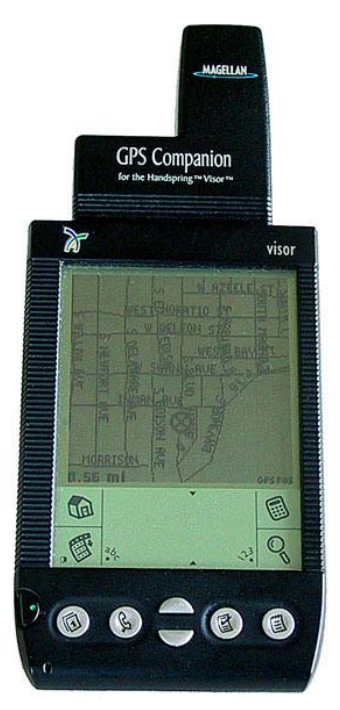

all of Hillsborough covered, also Polk except for its municipalities. Of course, if you have a newer Visor with a much larger memory, that is even better.

So, how well does this GPS work? When you attach it to the Visor, the Visor turns on and the GPS Companion program starts. However, you must still start the GPS. It can take anywhere from less than one minute to almost 10 minutes for it to get a fix. However, it usually does it on the quicker end of the time scale. With the GPS Companion program you are given your heading, speed, longitude, latitude and elevation. If you switch to the Map Companion, you see your position on the map, which you can zoom in and out. And, as you change locations, the map scrolls.

It would be nice if the two programs were combined, where you didn't need to switch back and forth. And it would be nice if there were a map that showed the counties of each state. I know the positions of many of the Florida counties, since I have lived with them for many years. But on a recent trip to New York, I flew to New York City, spent a few days and then rented a car to travel to the country. I figured out I

*(GPS……….Continued on page 4)* 

#### *(GPS……….Continued from page 3)*

needed Westchester County, since I knew it was to the north, but what about other counties? I didn't know the names of them. Then while driving through Westchester, I came to Sleepy Hollow and my map disappeared since I hadn't included the city of Sleepy Hollow. There are 29 separate municipality maps you need to include with the Westchester County map.

So I have concluded that while quite good when you are walking or when you are driving around a city like Tampa, the GPS Companion leaves a bit to be desired when used in a car on a trip spanning more than one county. For that I will have to rely on Street Atlas USA on my laptop and the GPS unit that came with that program. However, it is certainly not as compact a package as the little Visor device.

I should note that on the plane trip, I sat by a window and tried to get the GPS unit to fix, but it didn't. I have read of others having no problem getting a fix with the same unit on their plane trips. It does, however, work well for me in an automobile.

If you are familiar with a city, then the GPS isn't of much use, since you can often walk a block and see a street sign and also look at the skyline to see where you are. But it would come in handy in a strange location. I certainly could have used it when I got turned around in the outskirts of Sleepy Hollow, but unfortunately I hadn't loaded that map.

The GPS Companion uses two AAA batteries which are supposed to last about 10 hours. But note that while the GPS unit is attached, the Visor remains on—and that also runs down the Visor's batteries. So take a lot of batteries on your trip. The unit costs around \$150.  $\blacklozenge$ 

## **President's Column**

*By Mary Sheridan, President, Tampa PC Users Group*  [mcpease@mindspring.com](mailto:mcpease@mindspring.com) 

I'd like to express my deepest condolences to everyone who lost someone in the recent tragedies in New York, Washington, DC and Pennsylvania. We have all been shaken to our roots by the events of September  $11<sup>th</sup>$ , and it will be a long time before we feel safe again. In the spirit of keeping things moving and not letting terrorists change our way of life, we held our meeting on September  $12<sup>th</sup>$ .

We had an understandably light turnout, but it was an interesting meeting and I'm glad we didn't cancel it.

A long time user group representative of Adobe Corporation, Louise Miller, was let go on Friday September 28, 2001. Members of the APCUG and FACUG had written hundreds of letter trying to save Louise's job. I don't know if this means that Adobe is phasing out their involvement with user groups, or if Adobe is having financial problems. Whatever the reason, it certainly wasn't Louise. She was a wonderful market representative and will be missed by many.

The FACUG fall conference will be held near Lakeland, FL at the Imperial Lakes Country Club at 6 Country Club Lane, Mulberry, Florida 33860. The conference date is Saturday, October 13, 2001 from 8:30AM until 4:30 PM.

Microsoft is planning their next event in the area on October  $20<sup>th</sup>$  at 10 AM. All of the user groups around the country are wondering why they haven't heard from Microsoft about this event yet. No one seems to know if the company is handling the events with in-house personnel or if someone has just dropped the ball on the organizational end of things. If we do need to have a presence at the

#### October 2001 **Bits of Blue** Page 5

#### *(President……….Continued from page 4)*

event, I hope I can count on the support of all of you who have helped in the past.

Kevan Sheridan, member-at-large, will present a slate of candidates at our October meeting. It's still not too late you throw your hat in the ring. Just see Kevan before the meeting.

I've gotten my president's column to William LaMartin late this month. I'd like to thank him for his patience and for all the hard work he does month after month making our newsletter great.

### Happy Computing.  $\blacklozenge$

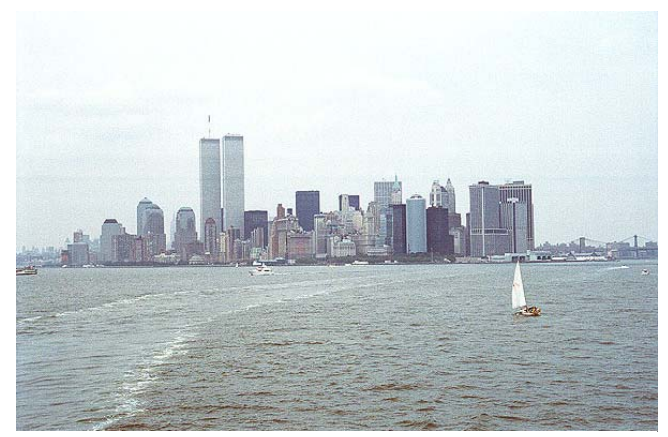

**July 2000 from the Staten Island Ferry — William LaMartin** 

#### **Internet picture of the month**

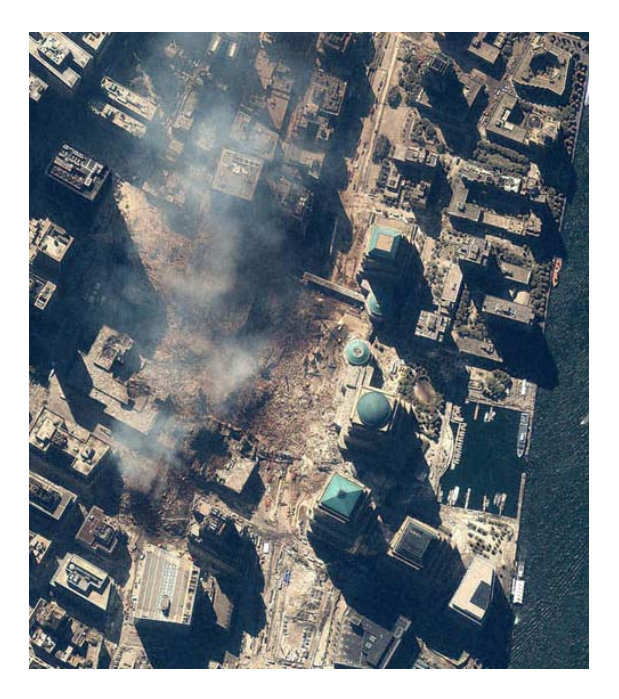

## **World Trade Center September 15, 2001**

From the site [http://www.spaceimaging.com/.](http://www.spaceimaging.com/) This one-meter resolution satellite image of Manhattan, New York was collected at 11:54 a.m. EDT on Sept. 15, 2001 by Space Imaging's IKONOS satellite. The image shows the remains of the 1,350-foot towers of the World Trade Center. The image was cropped to fit this page. Go to the site for the full image plus others.

### **October's Interesting World Wide Web Locations**

Tampa PC Users Group (that's us) <http://www.tpcug.org/> New York City Photo Gallery<http://www.nycfoto.com/> Miami.com - Your Miami Everything Guide <http://www.miami.com/> Software602.com -- Freeware and Trialware <http://www.software602.com/> Time for Kids **<http://www.timeforkids.com/TFK/>** The Digital Journalist Home Page<http://digitaljournalist.org/> Search Engine Watch Tips<http://www.searchenginewatch.com/>

Tallahassee Democrat Online <http://web.tallahasseedemocrat.com/content/tallahassee/home/>

**Some of these links will join the many already on the Links page at our web site, where you need only click on the name.** 

# **Neat Stuff to do with your Digital Audio**

*By Larry Anders, Librarian, Tampa PC Users Group*  [Larry@AndersNet.com](mailto:Larry@AndersNet.com) 

As a follow-up to last month's article, I said I would let you know about some neat stuff on which to play all the MP3's you're downloading. I travel a lot, and for quite a while now I have been taking my tunes with me to listen to while traveling. I have an HP 548 Pock-

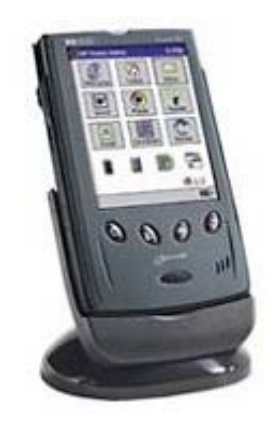

etPC that has a built-in music player that plays either MP3 or WMA files. WMA, in case you're not familiar with the term, is Window's answer to a compressed music file. Only WMA is about halfagain the size of an MP3, which for a traveling music player is great, more music in less space. The capability to convert MP3 to WMA is built into most of the popular music players, including *MusicMatch*, which I reviewed last month.

With my collection of MP3s pushing 3,000, I wanted some way to listen to the tunes in my family room on my "good" stereo system. So I purchased a new DVD/CD player that has an MP3 decoder built it. Now, I just burn a CD with

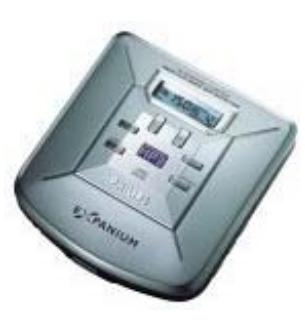

whatever songs I choose, plop the CD into the DVD player and can listen to one CD for several hours.

Because I have this ability while I am at home, I also wanted to have more choice while I was traveling. So, I started looking around and eventually settled on a *Phillips EXP-103* personal CD player that has built-in MP3 decoding capabilities. With two AA batteries I can listen to up to 10 hours of music. The Phillips is also CD-Rewritable compatible, so I can record different selections for each trip using the same CD over and over again. With the Phillips CD player I also got a car kit, which allows me to plug-in my portable CD player into a cassette tape adapter that plugs into the tape player in most rental cars. I recently found out that the tape adapter also works with my PocketPC also giving me a greater

selection to listen to on the road. The kit also included AC and DC power adapters.

Last month I told you about *MusicMatch* allowing me to listen to and record streaming audio on my home PC, and that the quality was excellent (CD-

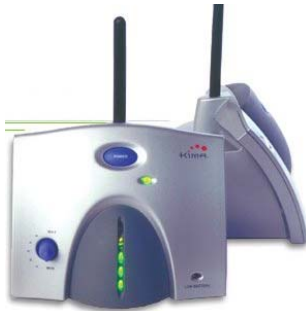

Quality) because of the cable modem. Well, obviously I don't record everything I listen to but I would like to listen to the streaming audio in other parts of my house, especially in the family room. Enter the *Kima KS-110 Wireless Audio System*. With the Kima system all you do is plug the speaker cable that comes from the PC into the back of the Kima transmitter and then plug a cord provided from the transmitter to the speakers. Place the Kima receiver close to an FM receiver (radio), within 1000 feet of the transmitter, and anything coming through your computer can be heard on the radio in the other location. A little adjusting is required for gain and signal strength and the receiving radio has to be adjusted to either an 88.1 or 88.3 frequency but that's it! And the quality of the sound is great, or at least I think so.

Of course, it doesn't have to be just music or streaming audio. Anything that you can hear through your speakers on your computer can be heard through the FM receiver at the other location.

So you see, there are a lot of neat things that can be done with the digital audio we have available to us these days. I'm sure there are many other things, and I would be interested in hearing about them myself. If you have any ideas or suggestions send

*(Digital……….Continued on page 9)* 

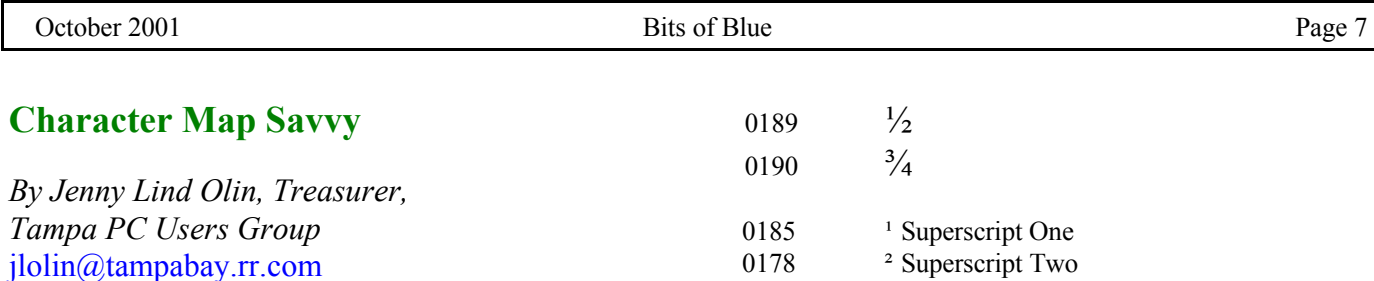

Sometimes when I am typing E-mail messages in Outlook Express, I brag a lot about the nice weather we are having, especially when it is 72°, and I need the degrees symbol. I have just been typing out the word "degrees" because the symbol is not on the keyboard. Well using the symbol is very simple once you know how. I knew about this because I always used **résumé** and **c/o** [editor's note: my printer would not print the symbol that looks like c/o so you are seeing the letters c/o instead of the symbol] in my resume writing days, but my friend David Henry recently brought this to my attention.

Even though I don't cook or write mathematical formulas any more, I use fractions now and then. Which looks better **1-1/2** cups flour or **1½** cups flour? In MS Word it will automatically convert to the neater format but not so in your E-mail. The trick is to hold down the Alt key while typing in the code 0189 for the  $\frac{1}{2}$  or 0176 for the degrees symbol (**°**). This must be entered on the numeric keypad on the right of the keyboard and the Num Lock must be set on.

There are a few other symbols or "special characters" I use from time to time in the same way and so I keep a sticker on my PC desk for easy reference. Here is a collection for your consideration:

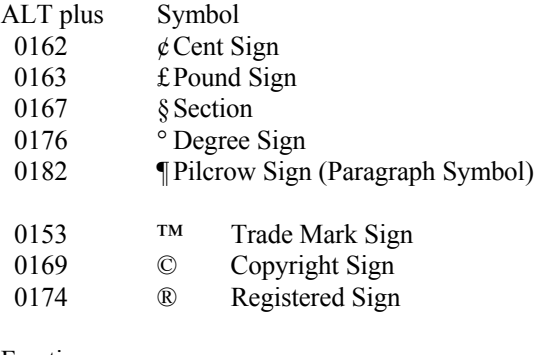

Fractions:

 $0188$   $\frac{1}{4}$ 

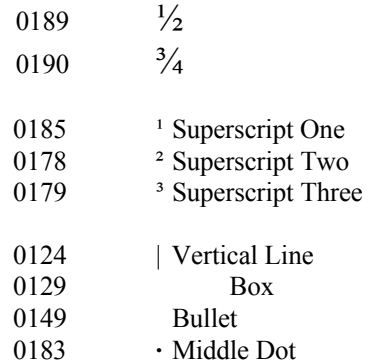

It is so easy to do by using the characters in the Character Map. They seemed to be hidden, but you can find them at Start | Programs | Accessories | System Tools | Character Map. (In Windows 95, skip System Tools). You can change the font to get the characters for the specified font you are using. Use the Font drop-down box to select the type font. For instance, select Times New Roman. The display shows all 224 characters available in the selected font. Place the mouse pointer on a box of your choice and left click to see an enlarged version. If it is the special character you need, write down the Alt Plus formula found in the lower right corner.

This trick should work in any Windows application such as word processing or E-mail. Alternatively, you can click the character you want; hit Select, then Copy to place it on the clipboard. Back in your document, paste it at the cursor position. You can select several characters and place them in the clipboard if you wish.

For the more Advanced:

With a slightly different formula:

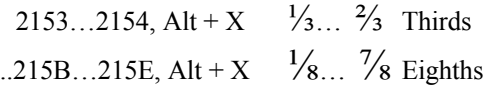

Use PressWriter Symbols in the font selection

Type Alt + 0234 =  $\hat{\mathbf{C}}$ Just in time for Halloween, Select Webdings: Type  $" =$ Type  $! =$ 

*(Character……….Continued on page 9)* 

## **Looking Back: From the August 1991 Bits of Blue**

## **Secretary's Report**

## **TAMPA IBM PC USERS GROUP MINUTES OF 7/10/91 MEETING**

## PRESIDENT'S REMARKS

- Version 5 of Microsoft DOS was a lively topic. At least half of the members in attendance have the new version. Do read the various text files in the new version, especially the notes on applications. For a short while, Egghead and WorkPlace are offering this new version at a big discount. IMPOR-TANT - Do create a Boot Disk first.
- IBM and Apple are now working together; seems to be Them vs. Microsoft and Intel. Apple will provide the software applications; IBM will provide the operating system; and Motorola will provide the computer chips.
- "Vaporware" and hardware "pronouncements" tend to drive everybody crazy. No sooner is one upgrade announced to be released at a future date, than the one beyond that is also announced. Case in point: the 486 50 MHz chip and the 586 chip announced at almost the same time. The corporate world cannot, and will not, wait; it will go with what's available when needed.
- You can buy the OS/2 version 1.3 for less than a hundred dollars if you already own IBM DOS. You then get version 2 for free when it's available. Else, you can buy version 2 for an estimated \$150 when it comes out.
- Computerland (national) withdrew some local area franchise licenses. Comment from the floor was that the local owner shut down the ones that he owned because he's in some financial bind - his bank withdrew his loans.
- It's official Borland has purchased Ashton-Tate. IBM seems to look with favor upon Borland. Should be an interesting summer.
- IBM and Sieman (Germany) have joined in building 16 megabyte memory chips. Seems to be an effort to reduce dependency upon Japanese suppliers.
- IBM BBS access now available to members of user groups. It'll cost you a long distance call to log on to this BBS based in Atlanta. The data phone line is: 404-835-6600. Public domain files are on line as well as information about IBM hardware and software.

## OS/2 VERSION 2

Our IBM host and guardian, Chris Mayer, demonstrated a beta version of IBM's latest OS/2 2.0 offering. OS/2 can run Windows and DOS applications in a multi-tasking environment. While Chris had a few OS applications on the test computer, he had a lot of DOS applications - and ran them like a charm! It was really something to see. Bouncing back and forth between DOS applications without losing a beat.

OS/2 can give almost 620k RAM to each DOS application. You can run Windows in each "virtual" machine and you can have as many virtual machines as you want.

To demonstrate the versatility of OS/2, Prodigy (an on-line service) was started, then WordPerfect and Lotus 1-2-3 were fired up. While using Prodigy, WordPerfect and Lotus were still running in the background (a little slower, but running). Chris then brought up another DOS program (Meta Stock Professional) and flipped back and forth from the stock report section of Prodigy to the Meta Stock program. As if that weren't impressive enough, he also brought in Flight Simulator and an OS/2 word processor (DeScribe)!

#### *(1991……….Continued from page 8)*

Chris then showed how easy it was to "cut" an object from the Flight Simulator graphic screen (part of a building) and paste it into DeScribe. He said that this procedure works both ways: OS/2 to DOS and DOS to OS/2. Flipping back to Prodigy, the news item about Borland acquiring Ashton-Tate was brought to the screen. He then brought up Windows 3 to show how easily OS can run many diverse applications.

(NOTE: It was difficult to count all the different jobs that Chris was running, but I counted ten (10) applications that were open at one time.) The great thing about OS/2 is that it sets up a virtual machine for each application. Now when an application crashes, only that particular virtual machine crashes, the rest of the system is still running. Contrast this multi-tasking methodology with that of Windows: when one Window job crashes, everything must be rebooted.

OS/2 version 2 will include Windows 3 and it emulates DOS 4.0. It will be offered in two versions. The Standard Edition will take up l5 meg of space on the hard drive and is intended for single users. The Extended Edition needs 25 meg of hard drive real estate and is intended for LAN setups and large relational data base managers. It is believed that the new version will be announced before the fall COMDEX, probably by October. OS/2 is a whole new ball game.

- It makes full use of the 32 bit features of the 386 and higher PCs.
- Has enhanced functions for DOS
- I/O bus makes no difference
- Processor path must be 32 bits
- Uses flat 512 megabyte address space

Memory is divided into 4k pages that can be flipped in and out of the hard drive. It can handle a virtual memory size of 512 megabytes by using a hard drive to simulate actual memory. The flat addressing scheme equates the memory address to the actual address on the hard drive via 4k pages. And

while it is stated that up to 16 windowed full screens are available for DOS applications, as many as over 200 have been run.

Once again, Chris has come through with flying colors. He was asked to give this presentation on rather short notice. Plus, he was running a beta version of the new software and had not seen the manual for the new version. Can you imagine the kind of show he could put on after reading the manual and working with the release version? Thank you, Chris, for a great job and an excellent preview of OS/2 and the future of personal computers.

## THE WINNERS

Lotus FreeLance - Bob Lamb 50-50 - Edward Purcell  $\triangle$ 

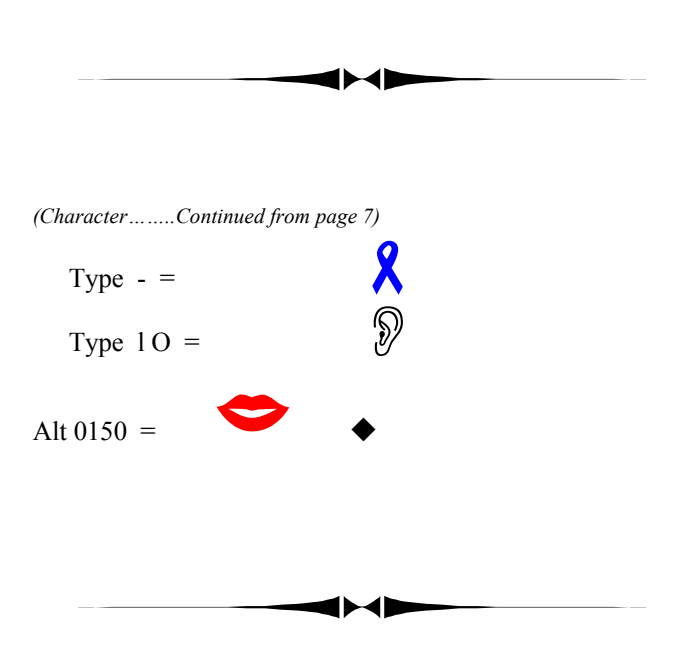

#### *(Digital……….Continued from page 6)*

me an email, give me a call, or, heck, write an article in our newsletter and tell us all about it. I'll be listening for you.  $\blacklozenge$ 

# **Special Interest Groups**

#### **Microsoft Access SIG**

This SIG meets the first Tuesday (a change) of the month at the Gateway 2000 Store on North Dale Mabry (just south of Columbus Drive) at 6:30 PM. For information contact either William LaMartin at *lamartin@tampabay.rr.com,* or Merle Nicholson at *merlenic@tampabay.rr.com.*

### **Genealogy SIG**

To be included on the TPCUG genealogy mailing list, contact Jenny Lind Olin at 960-5723, or *jlolin@tampabay.rr.com.*

#### **Visual Basic for Applications SIG**

This SIG meets the third Tuesday of the month, at the Gateway 2000 Store on North Dale Mabry (just south of Columbus Drive) at 6:30 PM. For information, contact Merle Nicholson at *merlenic@tampabay.rr.com.* 

#### **Windows SIG**

This SIG occupies the first 30 minutes of our monthly, regular meeting and is devoted to a general Windows and computing discussion. Mary Sheridan moderates the discussion.

# Merle Nicholson

Custom computers for home and business Systems – upgrades – software Small business and home networks (813) 879-3602

PO Box 21081 Tampa, FL 33622-1081 merlenic@tampabay.rr.com

# **Editor's Comments**

*By William LaMartin, Editor, Tampa PC Users Group*  [lamartin@tampabay.rr.com](mailto:lamartin@tampabay.rr.com) 

September has been a bad month, and all this computer stuff doesn't seem that important after the massive loss of life in New York City. Only a few of us have spent time in the World Trade Center or the Pentagon, but almost everyone has been on a commercial airliner and can picture the horror of the recent hijackings. That we were not on one of those planes is simply a matter of luck.

Since the *Bits of Blue* is really not the appropriate venue for coverage of stories that deviate much from computers, I will conclude this topic by noting that I have included two photos from trips to Manhattan the past two summers. The first, on

page 5, was taken in July of 2000 and shows the World Trade Center Towers in the NYC skyline in a view taken from the Staten Island Ferry. The second photo, on the front page, is a close up of those towers taken in July of 2001. Both were taken in less than ideal conditions. It was hazy and overcast for the skyline photo, and the close up was taken looking directly west into the late afternoon sun. But they are all I have of those lost structures, so I will cherish them.

People talk of how the Twin Towers dominated the Manhattan skyline, but in over 300 photos that I took the past two trips, I only have two images containing the World Trade Center. The city is massive, and 300 photos just doesn't cover that much.

We are changing the meeting day of the Microsoft Access SIG to the first Tuesday of the month from the first Monday. The Visual Basic for Application SIG continues to meet the third Tuesday of the month.

Attendance has been a bit at off the regular monthly meetings. Of course, that was understandable this past month with the meeting the day after September 11. I encourage you to attend the regular meetings. It will make the group stronger, and you will most likely learn something about computers that you didn't know. ◆

# Friends of the User Group

*We acknowledge the following firms for their support* 

Gateway 2000 **CAE** Marshall & Stevens

*And these software and hardware vendors for their demonstrations and review software and contributions of evaluation software to our group* 

Adobe Systems CompUSA Corel Systems Imprise/Borland Intuit

WordPerfect WP

Microsoft Office Depot PowerQuest RDI, Inc. Symantec

**RENEWING YOUR MEMBERSHIP?**  WE CERTAINLY HOPE YOU WILL

 MAIL YOUR CHECK AND ANY ADDRESS OR NAME CHANGES TO:

> TAMPA PC USERS GROUP PO BOX 3492 TAMPA, FL 33601-3492

\$25 Individual \$35 Family  $$60$  Corporate = 3 employees  $+ $20$  each add'l employee

**Go to our web site <http://www.tpcug.org> and click on the Join link to fill in an online membership application** 

**Check the address label for your renewal month** 

### **MEMBERS' HELP LINE**

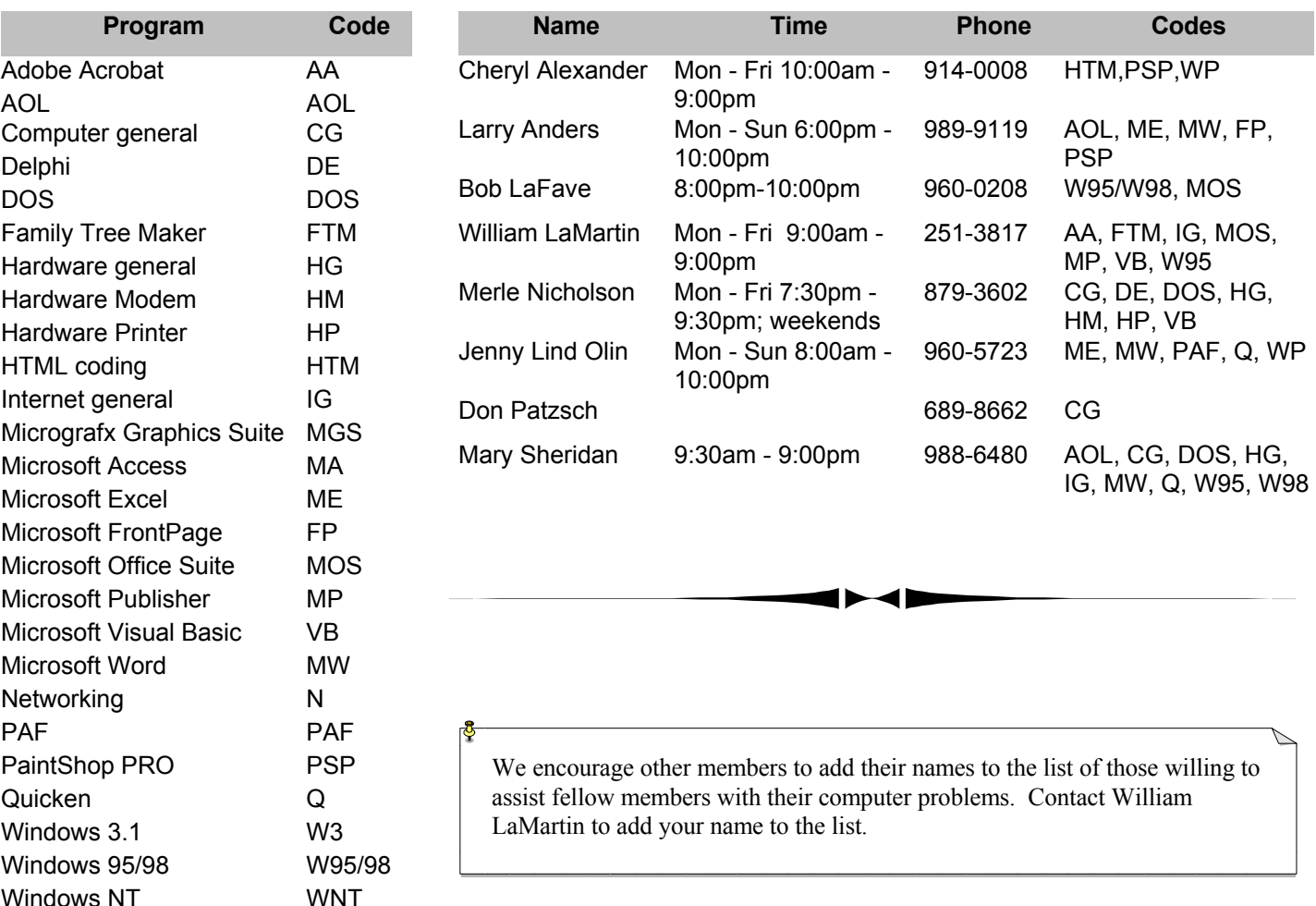

**Tampa PC Users Group, Inc.**  P. O. Box 3492 Tampa, FL 33601-3492

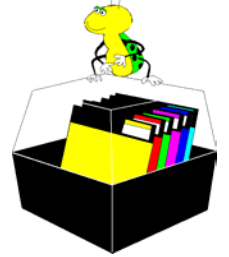

**NONPROFIT ORG. U.S. POSTAGE PAID TAMPA, FL PERMIT NO. 1917**

Member: Your membership is up for renewal Vendor: Your product was reviewed on page \_\_

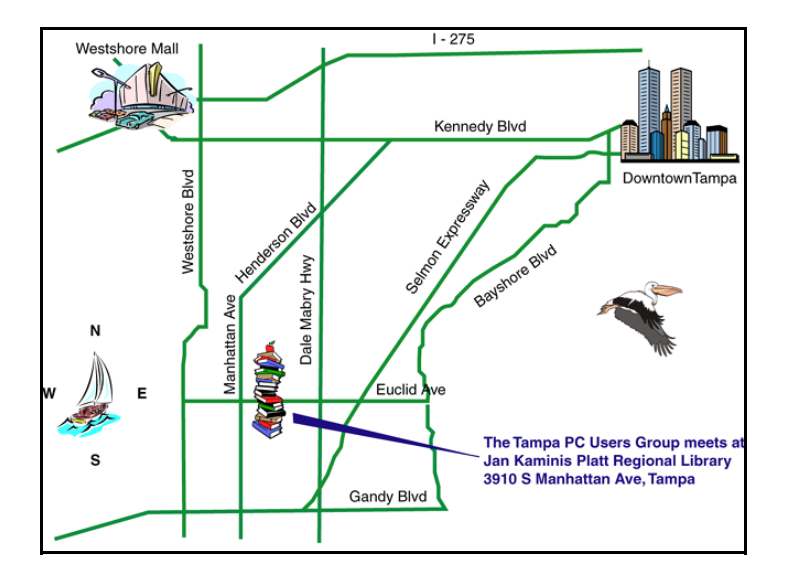